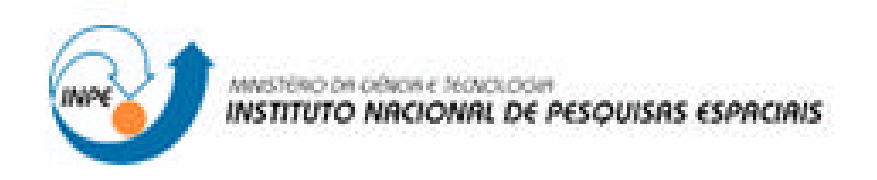

# **Instruções para o Autor de<br>Trabalhos Científicos**

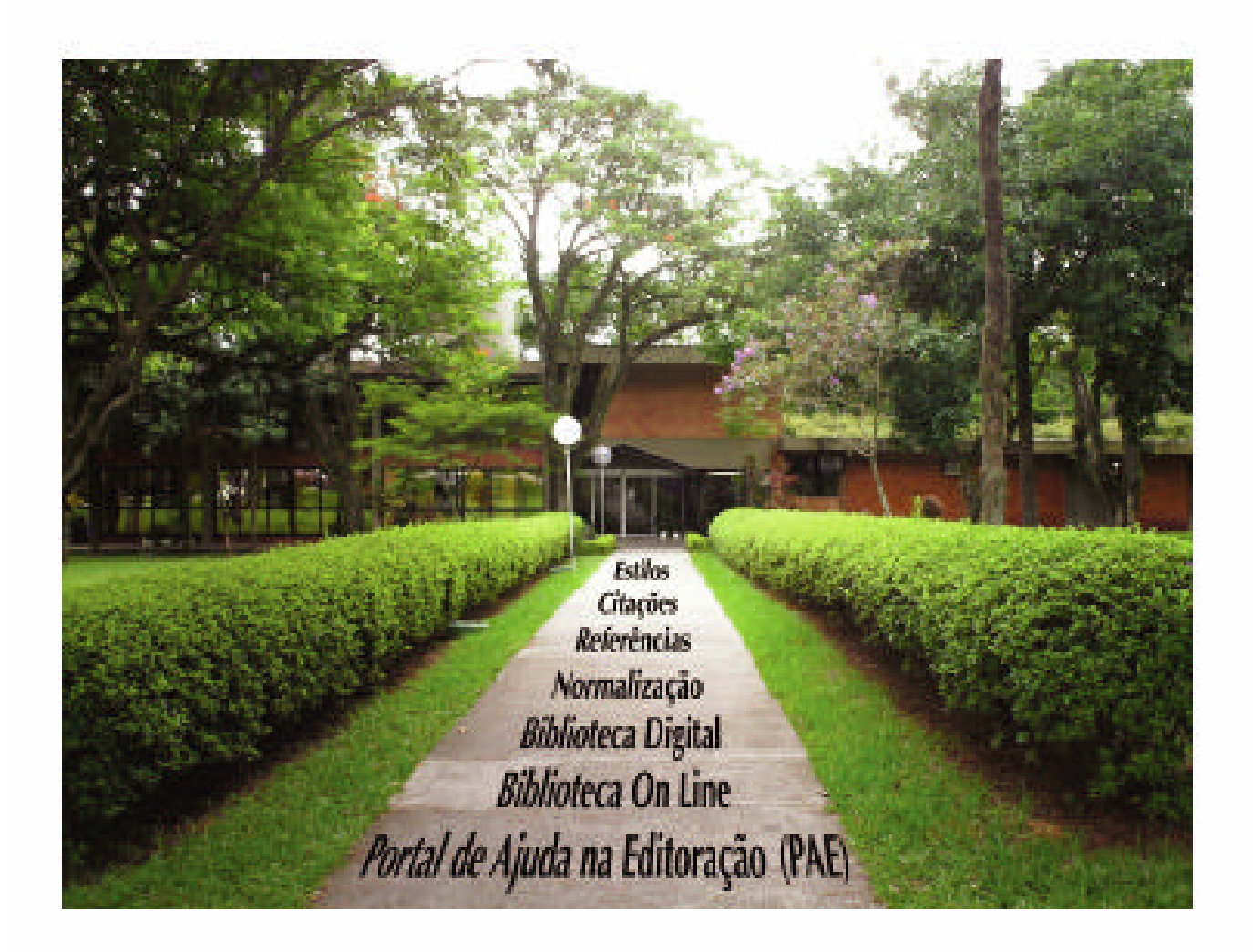

**Gabinete do Diretor - GB** Serviço de Informação e Documentação - SID 2008

**laboração:** Marciana Leite Ribeiro Gerald Jean Francis Banon Vivéca Sant'Ana Lemos **Revisão:** Marciana Leite Ribeiro Yolanda Ribeiro da Silva Souza **Editoração Eletrônica:** Vivéca Sant'Ana Lemos Carlos A. Vieira Beatriz Kozilek **Foto:** Simone Angélica Del-Ducca Barbêdo Vinicius da Silva Vitor

*"As normas contribuem para a maioria dos aspectos de nossas vidas – embora muito freqüentemente, essa contribuição seja invisível.*

 *É quando há uma ausência de normas que sua importância é sentida."*

 **(ABNT,2006)**

# **SUMÁRIO**

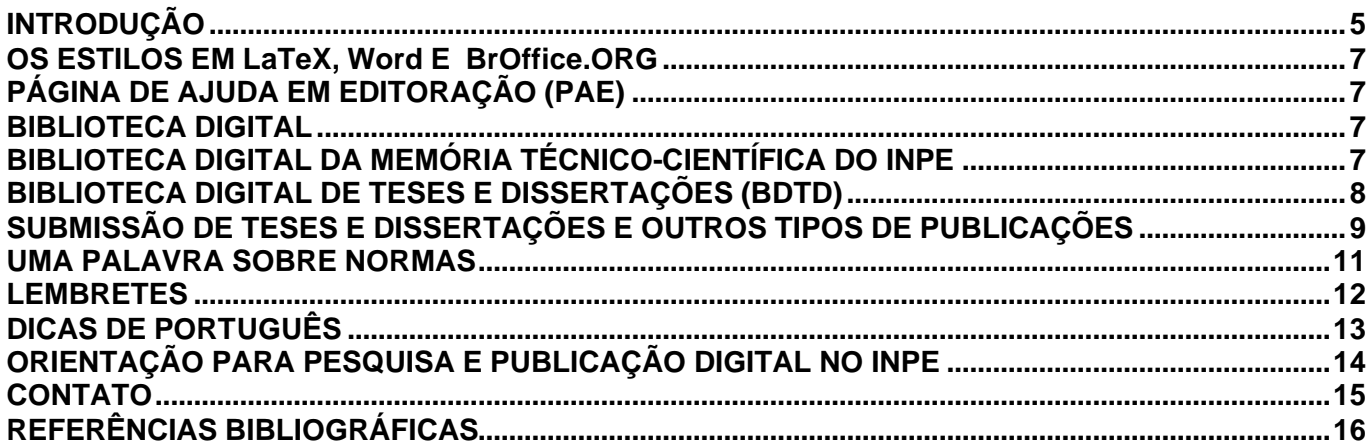

# **INTRODUÇÃO**

O objetivo deste guia é proporcionar aos autores de textos científicos orientações rápidas e resumidas para elaboração de seus trabalhos no Instituto Nacional de Pesquisas Espaciais (INPE). Com este pequeno guia, o autor vai se familiarizar com os seguintes serviços disponíveis no Portal do Serviço de Informação e Documentação (SID) http://www.inpe.br/biblioteca :

- Como obter o **Manual para Elaboração, Formatação e Submissão de Teses, Dissertações e outrosTrabalhos do INPE** para publicação de textos científicos,
- Informações sobre os estilos *LaTeX*, *Word* e BROffice.org para publicação dos trabalhos no INPE,
- Portal de Ajuda a Editoração (PAE),
- Biblioteca Digital da Memória Técnico-Científica do INPE,
- Como pesquisar trabalhos publicados,
- Submissão dos trabalhos para publicação,
- Biblioteca Digital de Teses e Dissertações (BDTD).

Para publicar na Instituição encontra-se no Portal do SID, informações a respeito de normalização, submissão e de como submeter uma publicação na Biblioteca Digital da Memória Técnico-Científica do INPE. Algumas destas facilidades estão descritas neste guia. Detalhes de como publicar, encontram-se no **Manual para Elaboração, Formatação e Submissão de Teses, Dissertações e Outros Trabalhos do INPE**, disponível no Portal do SID: http: //www.inpe.br/biblioteca, conforme Figura 1. Na *home page* acessar o link Usuário/Como Publicar, conforme Figura 2 e selecionar o editor: Word, Latex, ou BrOffice.org.

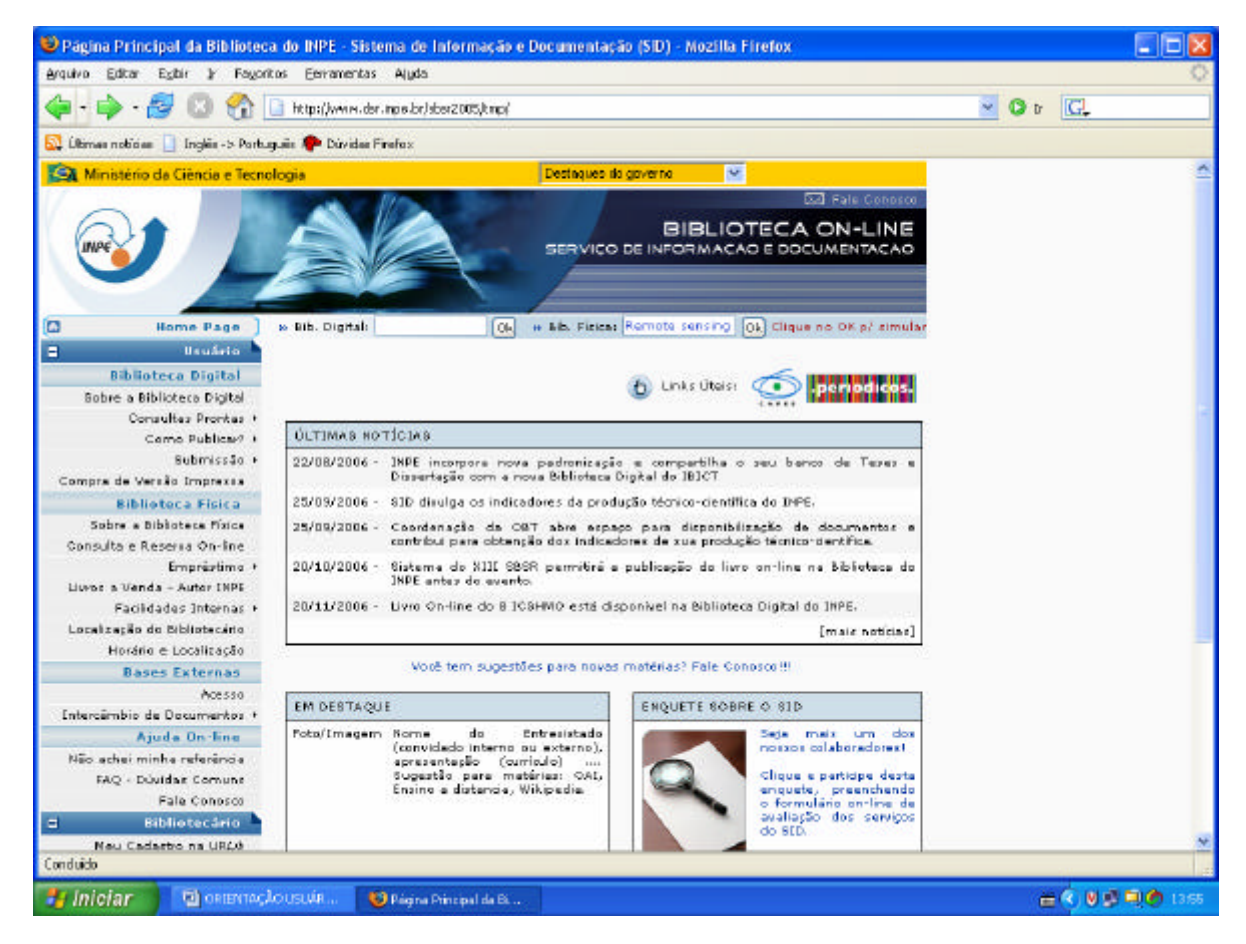

Figura 1 - Portal do SID.

### INPE ePrint: sid.inpe.br/mtc-m17@80/2007/05.07.16.45 v13 2008-04-09

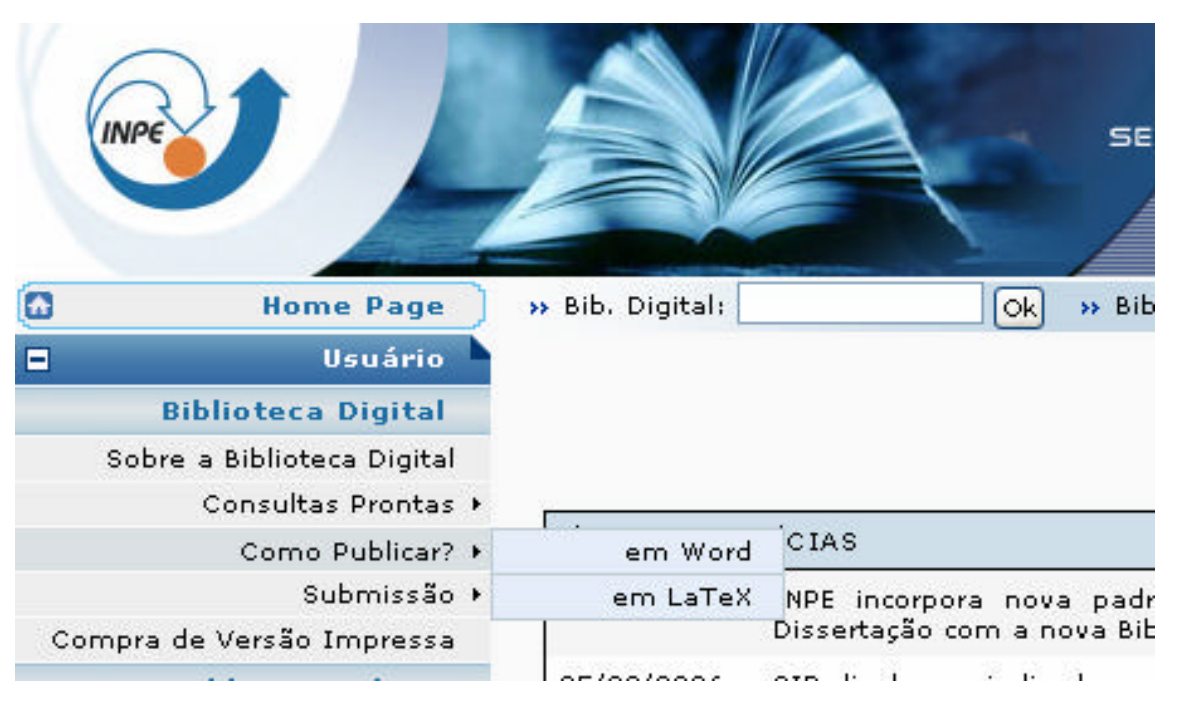

Figura 2 - Portal do SID, link como publicar?

No Portal, cada editor tem uma página diferenciada, onde encontram-se links para o manual, para o estilo elaborado naquele editor e outras informações. Veja Figura 3.

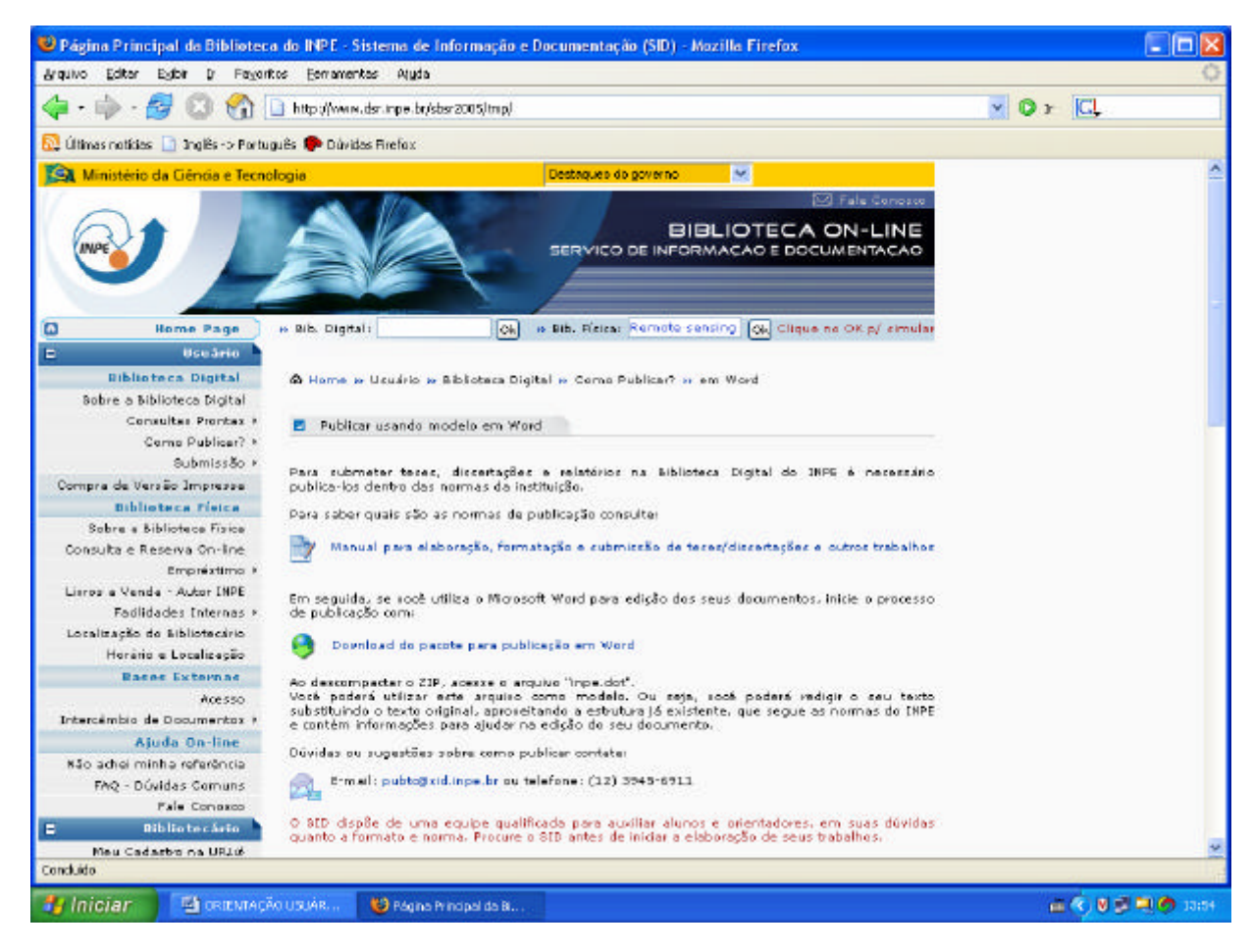

Figura 3 - Informações para publicar usando o editor Word.

# **OS ESTILOS EM LaTeX, Word E BrOffice.ORG**

O INPE, por meio do SID, elaborou e recomenda estilos para edição dos textos científicos que são tdiinpe.cls em ambiente LATEX, tdiinpe.dot para o Word e tdiinpe.ott para o BROffice.org. Segundo Banon (2006), antes de escolher entre estas ferramentas o autor deve avaliar qual delas melhor atende seu propósito baseando-se na análise dos seguintes critérios que descrevemos a seguir:

- a) **desempenho da ferramenta frente à dimensão do documento:** trabalhos científicos completos (teses, dissertações, relatórios) são documentos extensos. O manuseio de sua edição não deve piorar, em relação ao tamanho do documento. Deve-se considerar em particular o tempo gasto para abrir ou salvar o documento, quando o mesmo atingir seu tamanho final. A possibilidade de poder trabalhar com vários arquivos (um por capítulo, por exemplo) e ainda manter a integridade do documento como um todo, é um outro fator a ser considerado;
- b) **confiabilidade da ferramenta frente a um uso diversificado:** a operação do editor pode estar sujeita a falhas devido a um erro de programação do mesmo. Quanto mais sofisticado for o editor maior é a probabilidade de ocorrer uma falha no seu funcionamento, a que pode impedir o fechamento ou abertura do documento. Uma perda de confiança no editor por parte do autor pode levar à criação exagerada de múltiplas versões do documento;
- c) **conversão do documento em outros formatos:** o mecanismo de edição deve permitir a geração do documento em outros formatos existentes ou futuros sem necessidade de nova edição. Esta capacidade é de suma importância frente ao possível desuso no futuro de certos formatos devido a sua perda de competitividade. Este requisito é uma garantia de preservação digital do documento por longo prazo;
- d) **registro dos direitos morais do autor:** o mecanismo de edição deve permitir o registro permanente dos direitos morais do autor, independentemente de migrações digitais. Ou seja, o documento questionado deve poder ser recriado a partir da forma registrada. Deve-se observar que o valor de um trabalho científico reside mais na originalidade de suas idéias e/ou a qualidade de seus dados e referências, do que na sua aparência; e
- e) **qualidade final de apresentação do documento:** o mecanismo de edição deve levar à geração de um produto com a melhor aparência possível, oferecendo a leitura em um formato mais agradável.

# **PÁGINA DE AJUDA EM EDITORAÇÃO (PAE)**

O PAE (http://pae.sid.inpe.br/), vem a ser o mais novo serviço do SID, para auxiliar os autores na editoração de trabalhos técnico-científicos a serem publicados no INPE. O PAE permite ao autor contactar a equipe do SID e convidados de outras áreas do INPE, que participam dos grupos criados no PAE para: tirar dúvidas, consultar ou comentar assuntos de interesse do autor, tais como submissão de publicações, referências, citações, estilos adotados no INPE etc.

### **BIBLIOTECA DIGITAL**

Biblioteca que tem como base informacional conteúdos em textos completos em formatos digitais - livros, periódicos, teses, imagens, vídeos e outros -, que estão armazenados e disponíveis para: acesso, segundo processos padronizados, em servidores próprios ou distribuídos e acessados via rede de computadores em outras bibliotecas ou redes de bibliotecas da mesma natureza. (MARCONDES et al., 2006).

# **BIBLIOTECA DIGITAL DA MEMÓRIA TÉCNICO-CIENTÍFICA DO INPE**

A Biblioteca Digital do INPE (Figura 4), contém o acervo institucional que reúne toda a produção intelectual, direcionada para duas grandes produções: primeira, as publicações técnicas e científicas produzidas pelo Instituto; segunda, os marcos históricos da Ciência Espacial no país, ambas advindas das atividades ligadas ao Instituto (BANON, 2006).

### INPE ePrint: sid.inpe.br/mtc-m17@80/2007/05.07.16.45 v13 2008-04-09

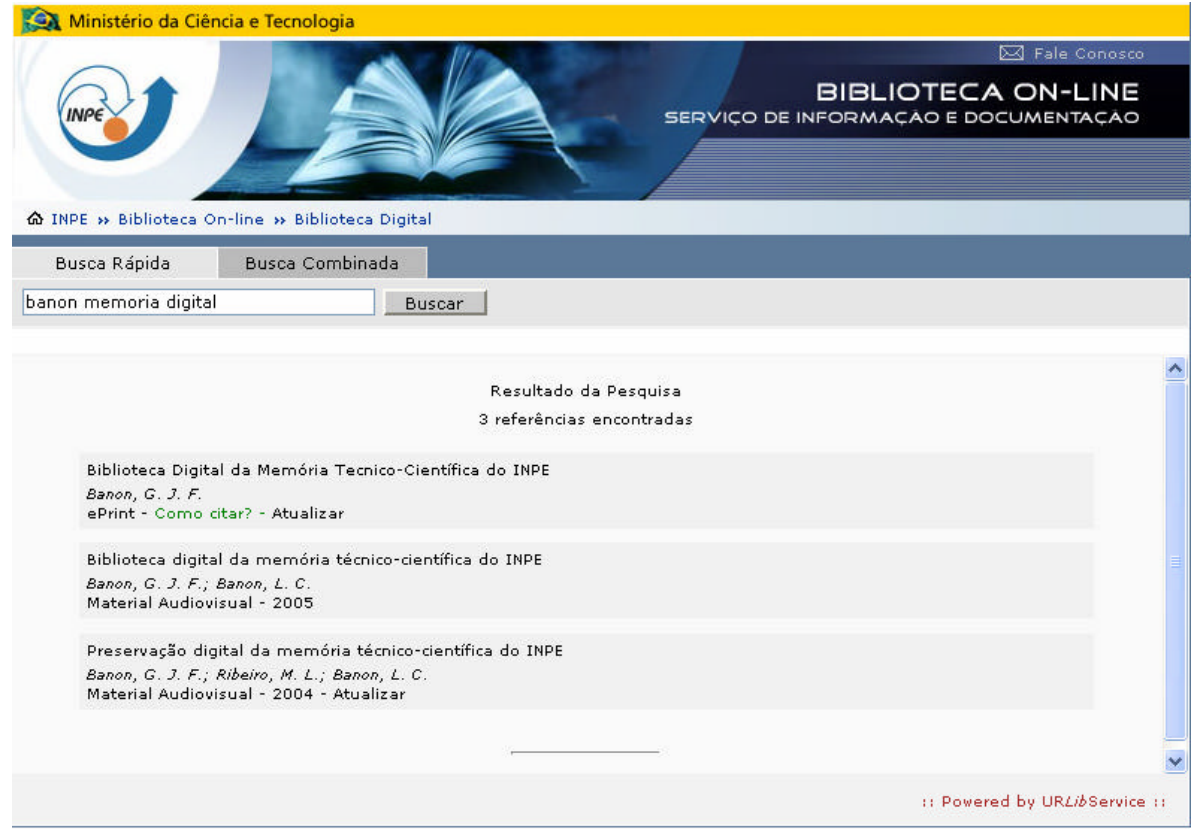

Figura 4 - Portal do SID / Biblioteca Digital da Memória Técnico-Científica.

O acesso à biblioteca digital pode ser feito pelo Portal do SID.

A biblioteca oferece entre outros, os serviços de:

- f) submissão de trabalhos todo trabalho intelectual produzido dentro da instituição deve ser registrado, armazenado, publicado e disseminado na Biblioteca Digital da Memória do INPE,
- g) indicadores são demonstrativos da produção científica do Instituto. A sistematização do banco de dados da Biblioteca favorece as condições de gerenciamento desses indicadores para o INPE. É possível conferir nas tabelas disponíveis na Biblioteca Digital, os indicadores do período de 2002 a 2006 (ver no portal do SID – área do Bibliotecário).
- h) e-print consiste no repositório institucional no qual o próprio pesquisador deposita de forma eletrônica o trabalho, a partir ou não do INPE. É uma iniciativa para resgatar a memória de outras obras produzidas pela Instituição, bem como os acervos particulares dos pesquisadores acoplados ao acervo do Instituto.

# **BIBLIOTECA DIGITAL DE TESES E DISSERTAÇÕES (BDTD)**

Biblioteca especializada em teses e dissertações. Subprojeto do Instituto Brasileiro de Informação em Ciência e Tecnologia (IBICT), pertencente ao projeto Biblioteca Digital Brasileiro. Utiliza a tecnologia de Arquivos Abertos e reúne teses e dissertações em formato referencial e texto integral de várias instituições cooperantes, entre elas o INPE (IBICT, 2006). Para garantir esta cooperação através de um provedor de dados e atender ao IBICT, o INPE segue o protocolo OAI-PMH, que possibilita a coleta dos dados e metadados de teses e dissertações pela BDTD.

O depósito sistemático das teses e dissertações do INPE no acervo de sua biblioteca digital vai também ao encontro da Portaria nº 13/2006 da CAPES, cujo texto menciona que a possibilidade de acesso on-line ao texto completo das teses e dissertações, será levada em conta a partir de 2006 na avaliação dos cursos de pósgraduação.

# **SUBMISSÃO DE TESES E DISSERTAÇÕES E OUTROS TIPOS DE PUBLICAÇÕES**

As teses de doutorado e as dissertações de mestrado realizadas no INPE, representam contribuições científicas importantes, sendo, portanto, OBRIGATÓRIA a sua publicação pelo INPE, de acordo com as instruções contidas no manual de normas da Instituição. Por serem de caráter acadêmico, sua divulgação é, necessariamente, externa. A não ser em casos excepcionais.

A dissertação ou tese poderá, a critério do orientador e do aluno em comum acordo, ser redigida em Português e/ou Inglês, conforme o Art. 38 do Regimento dos Cursos de Pós-Graduação (RE/DIR-033.06).

As responsabilidades na confecção de teses e dissertações, no Instituto, são distribuídas conforme segue:

a) **autor:** produzir o texto da dissertação ou da tese, em meio impresso e eletrônico; responsabilizar-se não só pelo conteúdo científico do trabalho, mas também pela sua forma e apresentação, as quais devem seguir as normas e os prazos vigentes; apresentar o trabalho ao orientador e, após implementação das recomendações deste, em prazo de trinta dias antes da defesa, submeter eletrônicamente uma cópia do trabalho `a Biblioteca Digital da Memória Técnico-Científica do INPE; encaminhar cópias em meio impresso para cada membro da Banca Examinadora via o Servidor de Pós-Graduação (SPG) e uma ao SID para revisão editorial (Fluxograma na Figura 5).

Após a defesa, o autor tem cinquenta dias no máximo para atualizar eletrônicamente o trabalho na Biblioteca Digital, na forma de um arquivo .zip contendo além do arquivo pdf, os arquivos fontes, sejam eles em LATEX ou em Word. Em seguida, o autor tem dez dias para recolher a assinatura do responsável designado pela Banca, ou na sua ausência, do orientador, no formulário Autorização para Publicação de Trabalho Acadêmico (INPE-393) emitido pelo SID, e entregá-lo ao responsável do SID pela verificação de normalização para assinatura. O formulário para preenchimento encontrase na Intranet em http://www.intranet.inpe.br/formulario/indice.asp

 Caso o SID indique ajustes necessários quanto à adequação do trabalho às normas editoriais, o autor deverá implementá-los e fazer uma nova atualização eletrônica.

- b) **orientador**: apoiar o orientado, desde a elaboração até à publicação do trabalho, tanto nas questões técnicas quanto nas de linguagem e adequação às normas de editoração. A submissão do trabalho à Banca Examinadora pelo autor, significa que o orientador já o aprovou;
- c) **banca examinadora**: verificar, antes de tudo, se os objetivos acadêmicos foram alcançados; aprovar ou reprovar o trabalho podendo, inclusive, pedir correções, caso as considere necessárias; caso as considere necessárias; fazer recomendações quanto à apresentação dos trabalhos, com base nas normas; solicitar revisão de linguagem e/ou verificação da conformidade com as referidas instruções, quando o trabalho estiver abaixo de um padrão mínimo de qualidade.
- d) **SID:** revisar e devolver ao autor, em no máximo trinta dias, as recomendações de adequação do trabalho às normas editoriais. Após a defesa e realizada a atualização eletrônica do trabalho pelo autor, entregar-lhe o formulário Autorização para Publicação (INPE-393) e, no prazo de dez dias verificar o cumprimento às normas indicando eventuais ajustes.

 Satisfeitas as normas, o responsável pela verificação de normalização do SID deve assinar o INPE-393 e encaminhá-lo para assinatura ao Titular de Nível A, responsável pelo Serviço de Pós-Graduação, segundo a Estrutura Organizacional/Quadro de Nomeação Designação (TQ-001). Recebendo de volta o formulário INPE-393 o SID envia ao SPG, no prazo de 60 dias após a defesa, uma cópia do mesmo para que seja providenciada a emissão do diploma.

O SID também tem como responsabilidades:

- a proposta de atualização das normas,
- a realização do Curso de Editoração Eletrônica por meio de Seminários para que os alunos de Pós-Graduação conheçam os estilos,
- o controle e o tratamento das publicações para disponibilização na Biblioteca Digital da Memória Técnico-Científica do INPE,
- a manutenção do provedor de dados de teses e dissertações, para coleta de metadados pelo sistema da Biblioteca Digital de Teses e Dissertações (BDTD), em cumprimento da Portaria nº 13/2006 da CAPES; esta coleta ocorre automaticamente via Open Archives Iniciative Protocol for Metadata Harvesting (OAI-PMH), que é um protocolo modelo de interoperabilidade.

e) **SPG:** informar ao aluno, no ato de sua inclusão nos programas de Pós-Graduação do INPE, sobre a existência e finalidades do SID. Ao receber do SID uma cópia do INPE-393, emitir os Certifica dos, Históricos e Diplomas nos termos da Resolução RE/DIR-354.

Quanto aos outros tipos de publicações, devem, também, ser registradas e depositadas na Biblioteca Digital, mantida pelo SID, inclusive para a obtenção dos indicadores da produção e da divulgação do conhecimento científico que constarão no Relatório Anual de Gestão do INPE, para comprovar o resultado e desempenho frente ao Termo de Compromisso de Gestão. O INPE, incentiva, através de formulários *on-line*, o depósito da produção intelectual na Biblioteca Digital, pelo próprio autor, num processo chamado de auto-arquivamento. Seguindo este processo, o SID faz um controle dos dados fornecidos, e caso necessário, da adequação às normas.

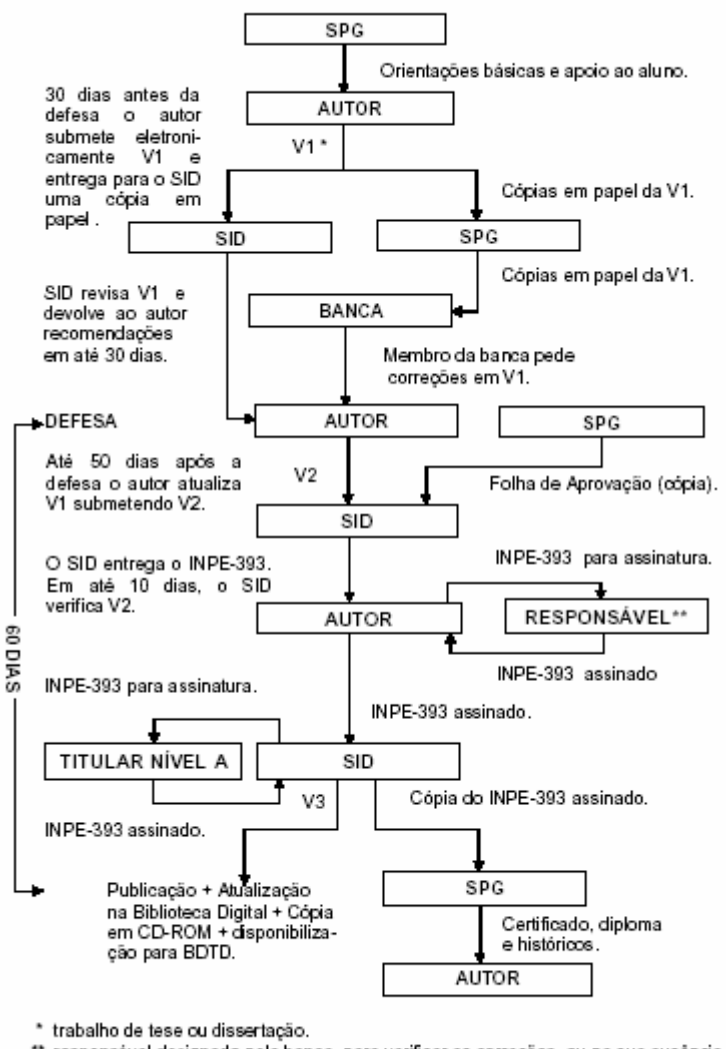

responsável designado pela banca, para verificar as correções, ou na sua ausência o orientador.

Figura 5 - Fluxograma.

### **UMA PALAVRA SOBRE NORMAS**

Adaptando um texto da ABNT (2006), seguem alguns motivos para o uso das normas.

### **Melhorar a qualidade de seus trabalhos**

A aplicação de uma norma pode conduzir a uma melhora na qualidade de seus trabalhos, resultando, certamente, no aumento da procura por eles. Alta qualidade é sempre uma poderosa proposta de marketing pessoal. Leitores são raramente tentados a buscar trabalhos na estante e na Internet que tenham qualidade questionável. Agregar qualidade ao seu trabalho, além de aumentar o nível de satisfação, é uma das melhores formas para atrair os leitores.

### **Aumentar sua margem de competitividade**

O atendimento às normas aumentará sua reputação por ter um trabalho comprometido com a busca por excelência.

### **Diminuir a possibilidade de erros**

Seguir uma norma implica atender a especificações que foram analisadas por especialistas. Isso significa qualidade e desempenho em seus trabalhos.

### **Reduzir o tempo**

Ao utilizar normas e estilos o autor não tem necessidade de desenvolver uma estética, dentro de uma ferramenta de edição, economizando tempo. Além disso, a utilização de uma norma permite a dinamização de seu trabalho, tornando-o muito mais eficiente.

### **Tornar seus projetos compatíveis**

Aplicando as normas pertinentes, pode-se assegurar que seus trabalhos são compatíveis com as exigências da instituição. Essa é uma das mais efetivas formas de ampliar o alcance do seu projeto, dentro e fora da Instituição.

# **LEMBRETES**

Ao terminar o trabalho, antes de encaminhar para publicação é importante conferir:

*Todas as páginas foram numeradas corretamente?* 

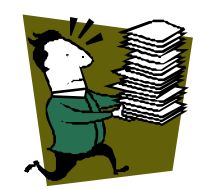

*O nome do autor está completo na folha de rosto?* 

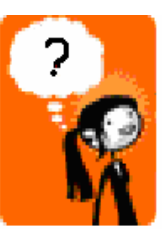

 *No caso de uma tese ou dissertação, os nomes dos orientadores estão escritos corretamente na folha de rosto?* 

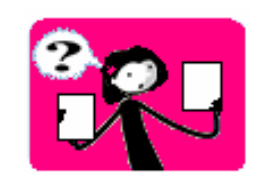

 *O título do trabalho e do abstract estão coincidindo?* 

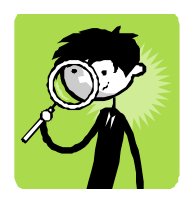

 *Caso o trabalho apresente material já publicado, o autor citou a fonte? Tudo que foi citado foi referenciado?* 

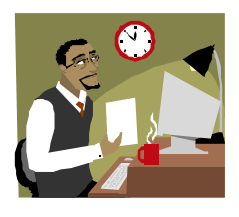

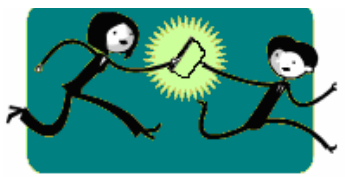

 É f*undamental durante a confecção do trabalho, usar* a mesma versão do editor do início ao fim, para evitar *transtornos.*

# **DICAS DE PORTUGUÊS**

No quadro abaixo, algumas dicas de expressões que normalmente causam dúvida na hora de redigir.

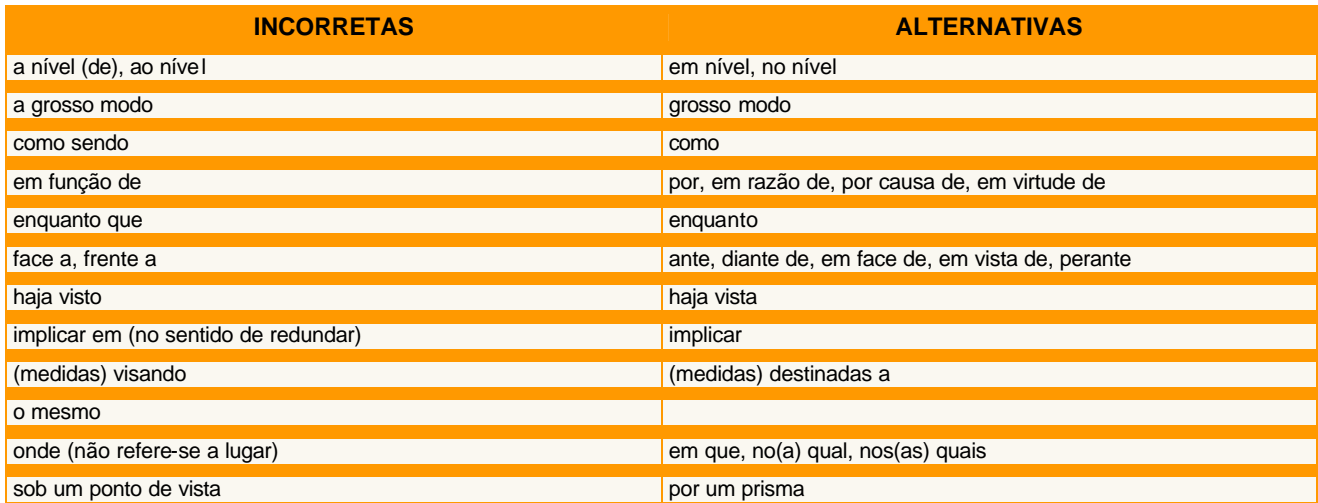

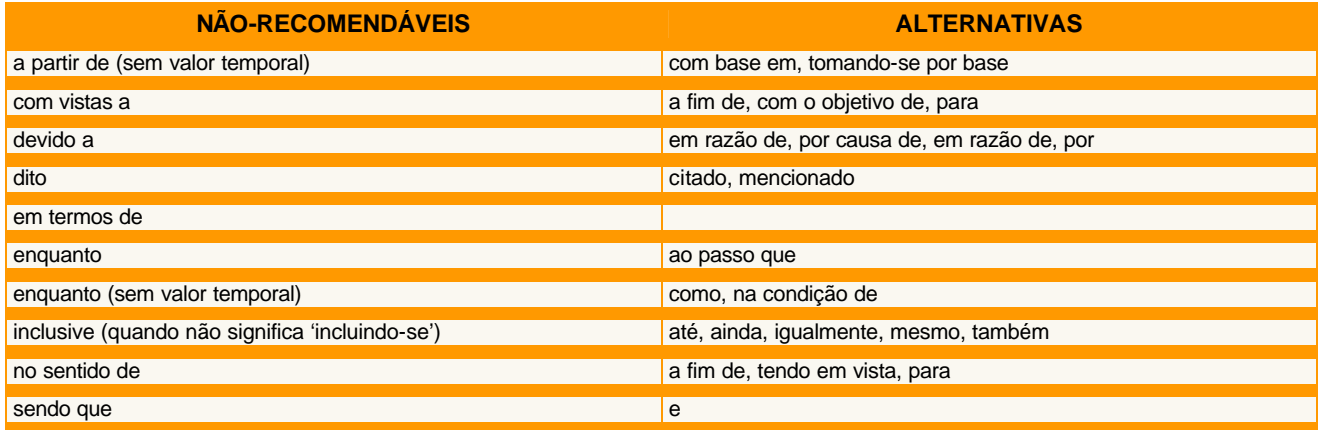

Fonte: UFG (2007).

# **ORIENTAÇÃO PARA PESQUISA E PUBLICAÇÃO DIGITAL NO INPE**

Em 2005, para atender ao Conselho de Pós-Graduação(CPG), foi criado pelo Serviço de Informação e Documentação (SID), o Curso de Capacitação em Editoração Eletrônica, com o objetivo de orientar autores de textos acadêmicos.

Em setembro de 2006, juntamente com o Serviço Corporativo de Tecnologia da Informação (STI) que vinha auxiliando o SID, concluiu-se que para treinar um grande número de alunos a curto prazo, a melhor solução seria um seminário equivalente a aulas expositivas denominado "1º Seminário de Editoração Eletrônica", realizado em dezembro de 2006.

Somando a experiência dos palestrantes desse seminário e as sugestões dos participantes, definiu-se que o treinamento a ser ministrado para os autores poderia continuar no formato de seminários, com um conteúdo mais aprofundado, surgindo então o Curso de Editoração Eletrônica por meio de Seminários, em abril de 2007.

Em 2008 o seminário passou a chamar-se Orientação para Pesquisa e Publicação Digital no INPE, para ficar mais claro de que se tratava de um seminário e não de um curso. Sendo que a palavra pesquisa foi incluída no nome porque no seminário orientamos o autor para a pesquisa digital e do acervo do INPE. Em abril de 2008 será administrado um seminário presencial. A partir daí, mais dois seminários devem ser realizados até o mês de junho. Um desses seminários será feito por vídeoconferência, buscando atingir os alunos de Cachoeira Paulista (MET e ETE/PCP). No segundo semestre, o treinamento será feito pela Internet, utilizando o ambiente TelEduc (software livre para realização de cursos a distância através da Internet, desenvolvido na UNICAMP) e um tutorial.

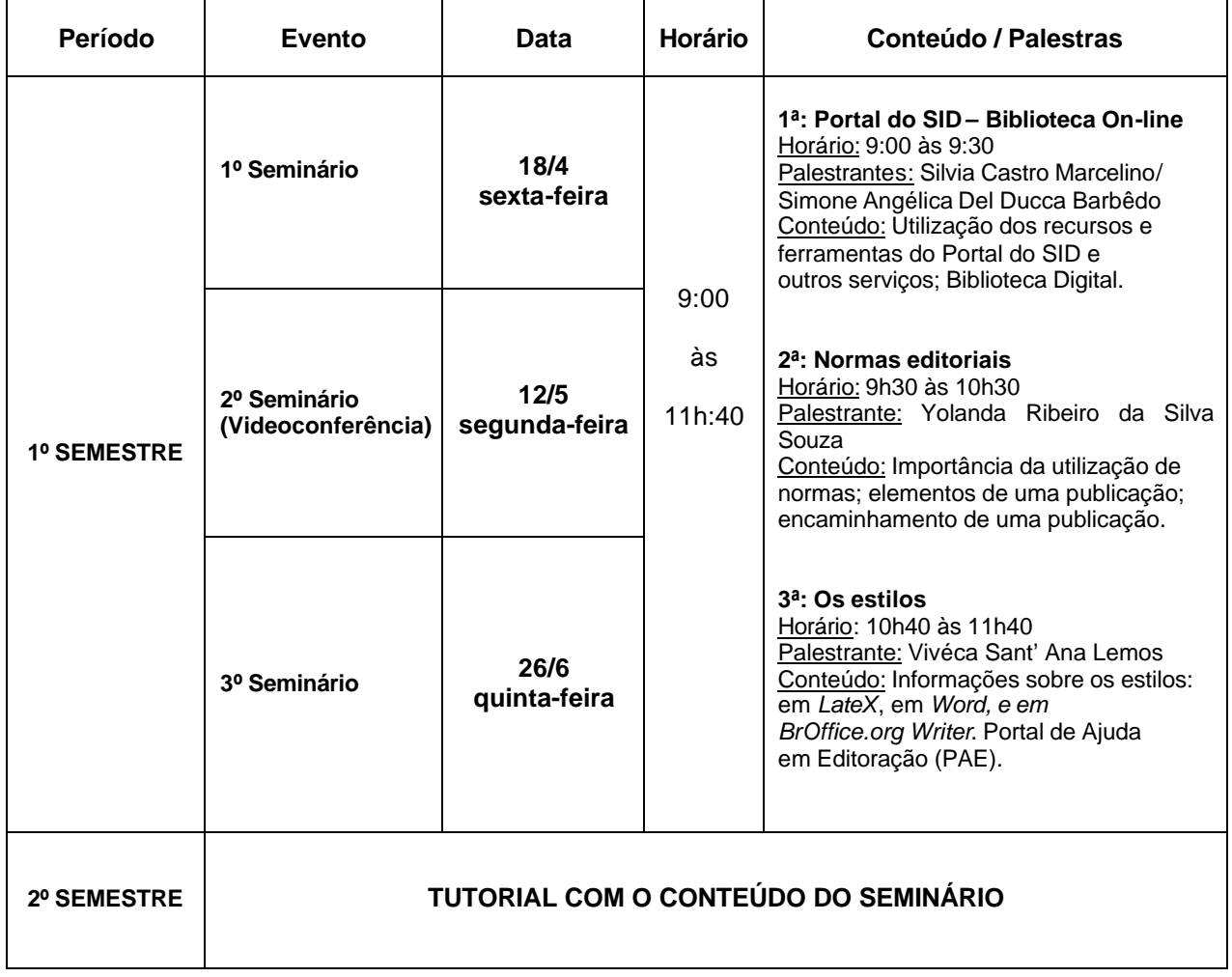

# **CALENDÁRIO DOS TREINAMENTOS DE 2008**

# **CONTATO**

Horário: de segunda à sexta-feira das 9h00 às 17h15min

Atendimento ao usuário:

E-mail: biblio@sid.inpe.br

Tel: (0xx12) 3945-6910 / 3945-6913 Fax: (0xx12) 3945-6919

Publicações:

E-mail: pubtc@sid.inpe.br Tel: (0xx12) 3945-6911 / 3945-6923 / 3945-6921

# **REFERÊNCIAS BIBLIOGRÁFICAS**

Associação Brasileira de Normas Técnicas (ABNT). **Apresenta informações sobre normalização.** Disponível em: <http://www.abnt.org.br/>. Acesso em: 11 nov. 2006.

BANON, G. J. F. **Biblioteca Digital da Memória Técnico-Científica do INPE**. São José dos Campos: Instituto Nacional de Pesquisas Espaciais, 2006. (INPE ePrint dpi.inpe.br/banon-pc2@1905/2005/12.07.19.19). Disponível na biblioteca digital UR/Lib/: <http://ePrint.sid.inpe.br/rep-/dpi.inpe.br/banon-pc2@1905/2005/12.07.19.19 > Acesso em: 23 nov. 2006.

BANON, G. J. F. **Texto para o manual para elaboração, formatação e submissão de teses e dissertações e outros trabalhos do INPE**. 2006. [mensagem pessoal]. Mensagem recebida por marciana@sid.inpe.br 28 nov. de 2006.

Instituto Brasileiro de Informação de Ciência e Tecnologia (IBICT). **Apresenta a Biblioteca Digital de Teses e Dissertações (BDTD) e outras informações.** Disponível em: <http://bdtd.ibict.br/>. Acesso em: 09 nov. 2006.

MARCONDES, C. H.; KURAMOTO, H.; TOUTAIN, L. B.; SAYÃO, L. (Org). **Bibliotecas digitais:** saberes e práticas. 2. ed. Salvador: EDUFBA; Brasília: IBICT, 2006. 337p.

UNIVERSIDADE FEDERAL DE GOIÁS (UFG). **Como revisar.** Goiânia. Disponível em: <http://www.editora.ufg.br/page.php?menu\_id=377&pos=sup> Acesso em: 21 mar. 2007.

# **ANOTAÇÕES**

São José dos Campos, SP - Brasil CEP 12.245-970 Tel: (12) 3945.6911 - Fax: (12) 3945.6919 E.mail: pubtc@sid.inpe.br

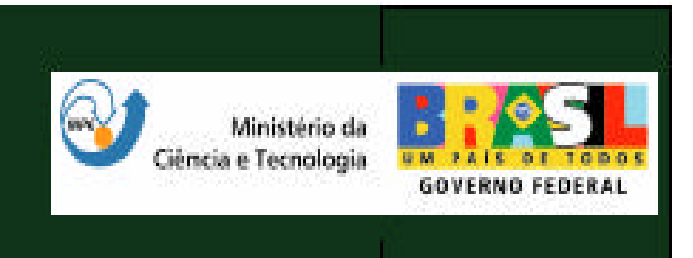